# Knjiženje v knjigovodstvo iz offline trgovine

**V tem prispevku**

Zadnja sprememba 21/05/2021 6:40 am CEST

Navodilo je namenjeno vsem, ki imate trgovine na drobno postavljene voff-line način in ste uporabniki dvostavnega knjigovodstva v iCentru. Postopek se izvaja s prehodom na nov modul DDV, ki ga v meniju prepoznate kot:

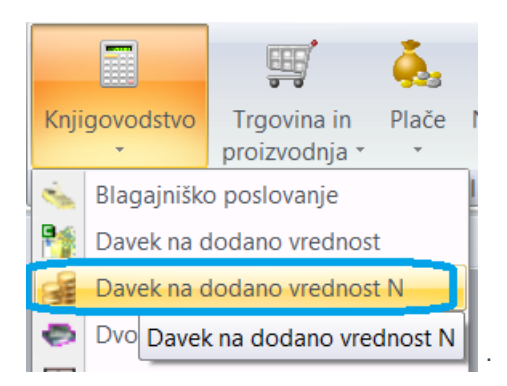

Pogoj za izvajanje postopka dalje po navodilih je, da se strežniki med seboj vidijo. V primeru, da imate linkane strežnike, je pogoj že zagotovljen.

### **Potrebne nastavitve:**

Na centrali, kjer je on-line Trgovina na drobno, uredite:

- Nastavitve knjiženja (strani knjiženja in ustrezni konti)
- Nastavitev kontov na šifrantu Načini plačil, katerega je ustrezno potrebno urediti tudi po vseh off-line poslovalnicah (lahko si pomagate z izvozom in uvozom preko besedilnih datotek)
- V šifrantu poslovalnic na on-line uredite nastavitve na gumbu 'Dodatne nastavitve'

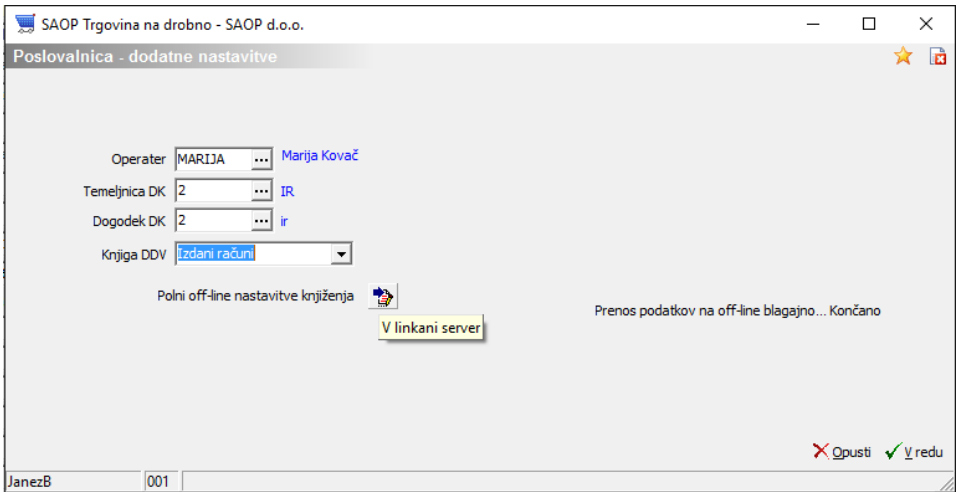

**Operater** – svetujemo, da odprete operaterje za vsako poslovalnico svojega z nivojem 2 in z ID operaterja vzamete zaporedno označevanje glede na šifro poslovalnice. Na osnovi tega operaterja vam bo omogočeno na posrednem knjiženju pregled temeljnice združeno.

**Temeljnica DK** – za vsako poslovalnico svojo temeljnico, da boste kasneje iz pregleda knjiženja lažje pregledovali promete knjiženja.

**Dogodek DK** – izberemo dogodek za izdane račune (svetujemo da je en in enak za vse poslovalnice).

**Knjiga DDV** – izberemo iz seznama.

**Polni off-line nastavitve knjiženja** - kliknemo na gumb in za določen čas program obstane, saj preko povezave na linkan strežnik prenaša ustrezne nastavitve. V času prenosa se pojavi na oknu dodatno besedilo, katerega počakamo, da se zapre – prenos naj bi trajal nekaj sekund.

#### **Operater:**

Odprtje ustreznega operaterja na on-line. Ta operater ne potrebuje nobenega dostopa do nobenega modula, saj je tako rekoč 'umetni operater', na katerega se pripravljajo knjižbe v posredno knjiženje.

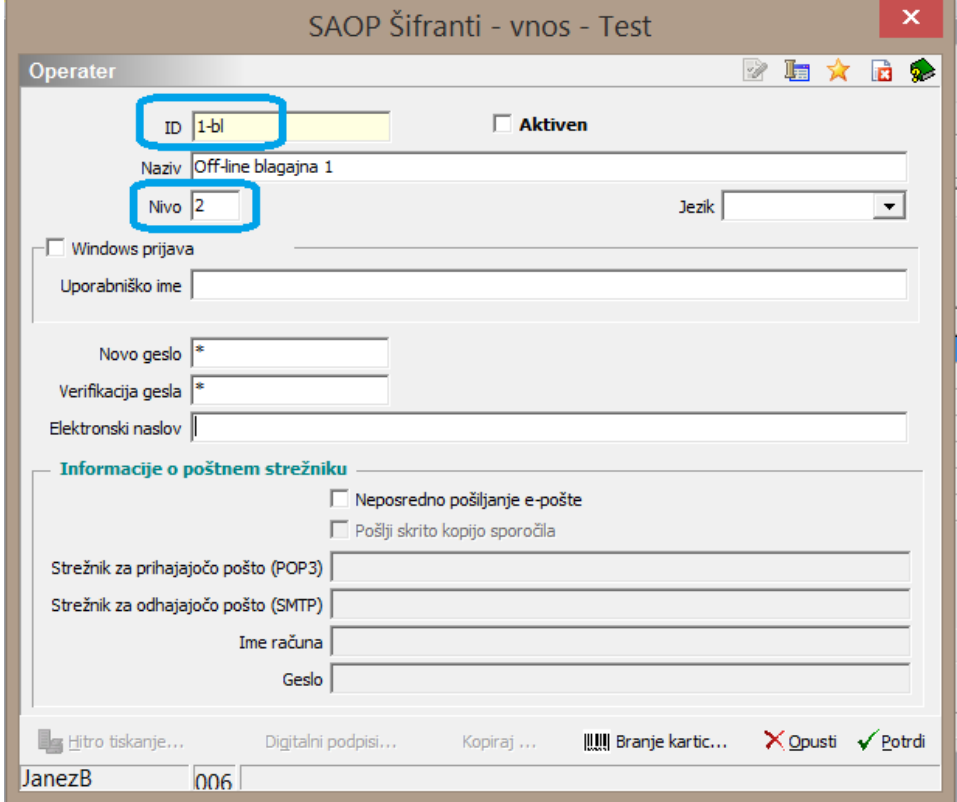

Poleg dodatnih nastavitev morajo poslovalnice na on-line imeti še izpolnjeno: 'Server off-line:'

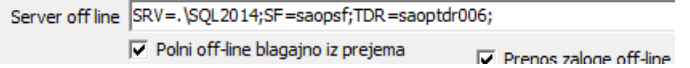

**Stopnje DDV v artiklih**

Šifrant artiklov mora biti pooff-line opremljen s stopnjami DDV na način, da je izpolnjen: Datum veljavnosti in Vrsta DDV:

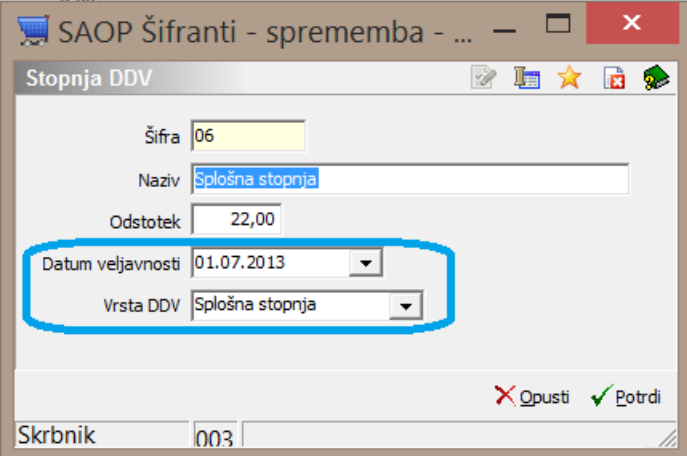

#### **Stroškovna mesta in zahtevane analitike na kotu:**

Glede na to, kako so odprti konti, tako morajo biti tudi urejeni/popolnjeni podatki na off-line. Primer: če se zahteva stroškovno mesto, mora le to biti zapisano na poslovalnici v off-line preden se izdaja račune. V kolikor potrebnih podatkov ne bo, se bo zavračal celoten paket temeljnice.

#### **Nastavitve na off-line:**

V poslovalnici na off-line morate vpisati pot do strežnika z ustreznim IP.

#### Primer:

SRV=192.168.0.12;SF=saopsf;TDR=saoptdr002;

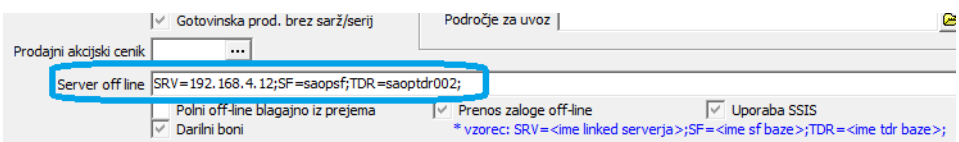

*\*\*Server off line tokrat predstavlja centralo oz. on-linein ga navajamo z IP.*

V splošnih nastavitvah programa off-line ni izpolnjena 'Šifra uporabnika za DDV in DK' morajo biti pa izpolnjene nastavitve/kljukica na zavihku 'Gotovinska prodaja' za: 'Knjiženje DK in DDV' ter 'Prenos knjiženja v DK in DDV'.

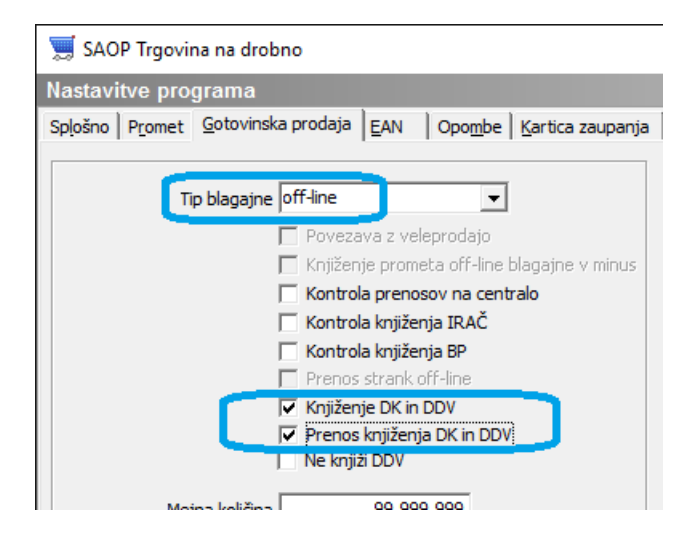

Postopek knjiženja je urejen v ozadju, zato računi ne dobijo takoj statusa knjiženi, ampak se **po urniku razporejevalca** na on-line knjižijo in takrat pridobijo ustrezne statuse ali poročilo o težavah, v kolikor je knjiženje zavrnjeno. Med izvajanjem knjiženja se na off-line javlja opozorilo, da se izvaja proces na centrali in zato med tem časom ponovno izvajanje knjiženja ni možno.

Napake na knjiženju in zavrnjene temeljnice si lahko preverite na izpisu nad preglednico gotovinskih računov **preglednico zaprt z** varnostnim sistemom:

|                                                                                                    | SAOPTDR - Varnostni sistem                                                                                                    |  |
|----------------------------------------------------------------------------------------------------|----------------------------------------------------------------------------------------------------|--|
| Prikaži samo pooblastila trenutnega okna<br>⊽<br>$\sqrt{\mathbf{v}}$ Samo aktivni operaterji<br>Operaterji Skupine   Člani skupin                                                 |                                                                                                    |  |
| Operaterji:                                                                                                    | Pooblastila:                                                                                                    |  |
| L JanezB (Janez Bajt)<br>ė<br>白 @ vsi uporabniki<br>白 H vse aplikacije<br>TDR-Gotovinska prodaja, preglednica: Tiskanje poročil-prepoved<br>$\checkmark$<br>Marija (Marija Kovač) | √ TDR - Gotovinska prodaja, preglednica: Dodaj<br>√ TDR - Gotovinska prodaja, preglednica: Dodaj, Briši, Uvozi<br>√TDR - Gotovinska prodaja, preglednica: Tiskanje poročil - prepoved<br>۰<br>√ TDR - Gotovinska prodaja, preglednica: Uvozi<br>√ TDR - Gotovinska prodaja, preglednica: Zaključek dneva<br>÷<br>TDR - Gotovinska prodaja: Izvoz podatkov na dlančnike Pidion |  |
| JanezB                                                                                                    | Zopri                                                                                                    |  |

Ključ: **TDR – Gotovinska prodaja, preglednica: Tiskanje poročil - prepoved**

Na voljo je nastavitveno okno, kjer se ustrezno omejimo na pregled pripravljenih temeljnic:

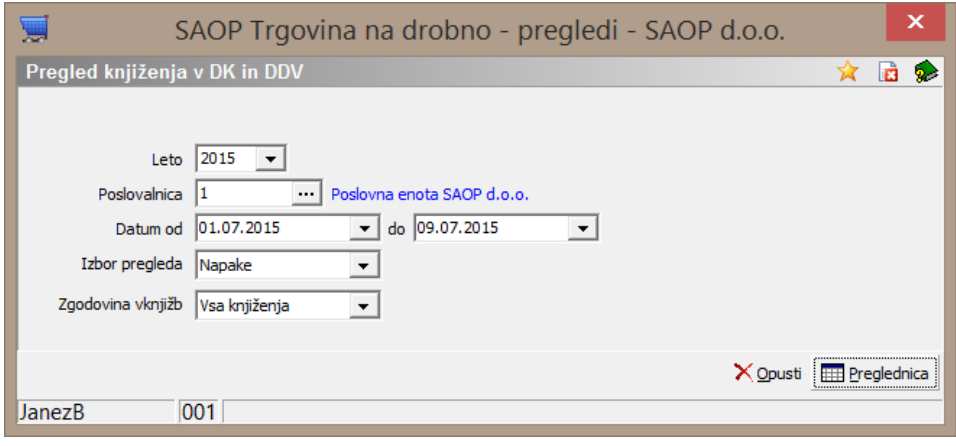

Primer napake, ko konto ni pravilno odprt v šifrantu:

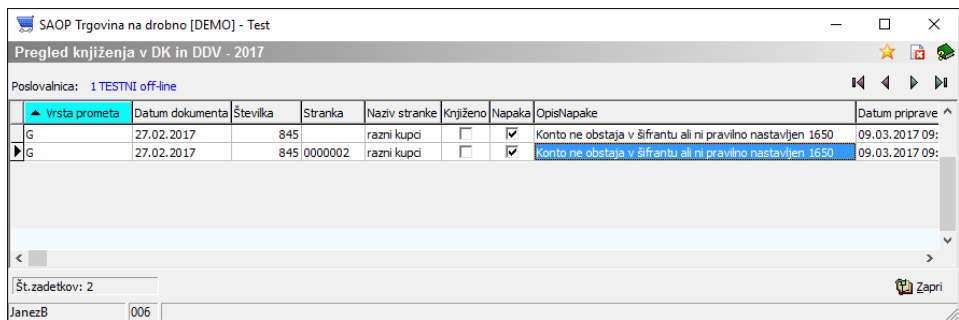

## **Postopek knjiženja na strani Off-line**

Postopek dela se ne razlikuje od knjiženja na on-line

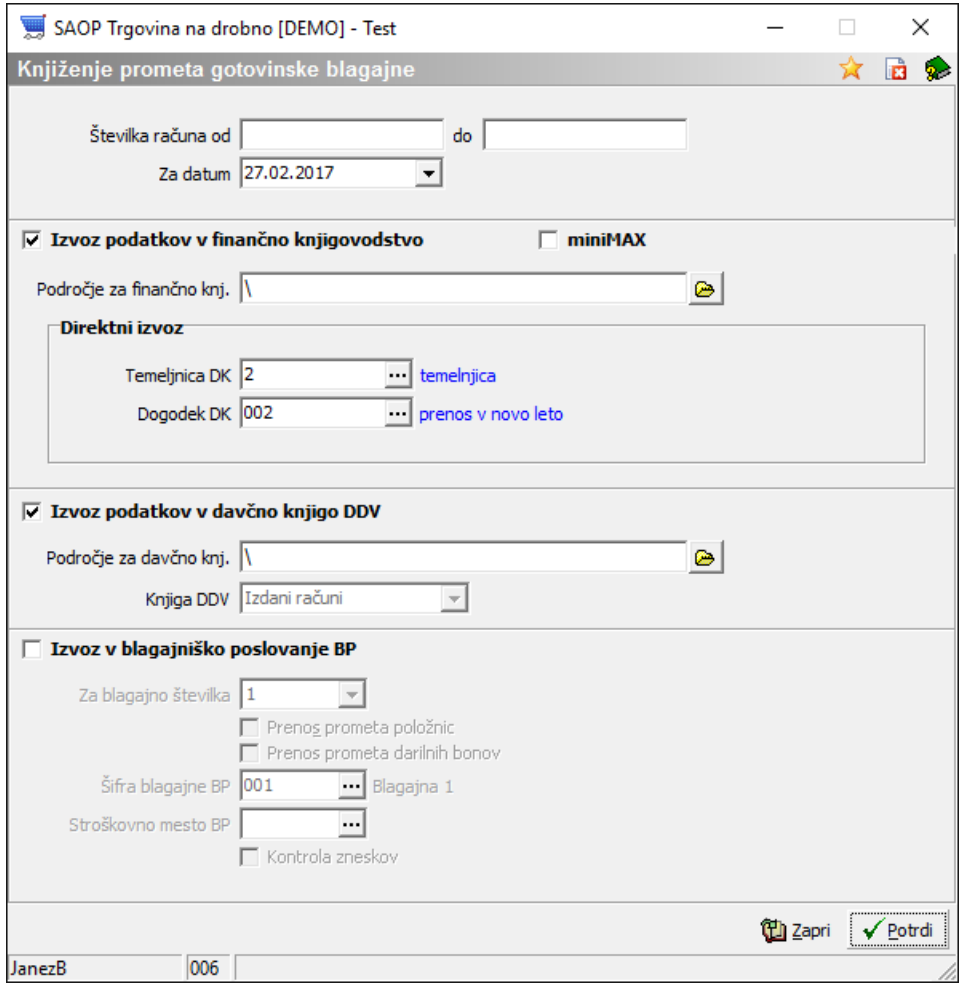

Razlika je le v tem, da se po končani obdelavine prikaže temeljnica in se obdelave le zapre in tudi računi ne dobijo statusa, knjiženo v DK in IRAČ. Status se spremeni, ko se izvede na upravi poročilo razporejevalca, ki uspešno ali neuspešno izvede knjiženje. V času, ko se poročilo še ni izvedlo, se pojavi gumb **A Proces na central**, ki je v spodnjem levem kotu okna.

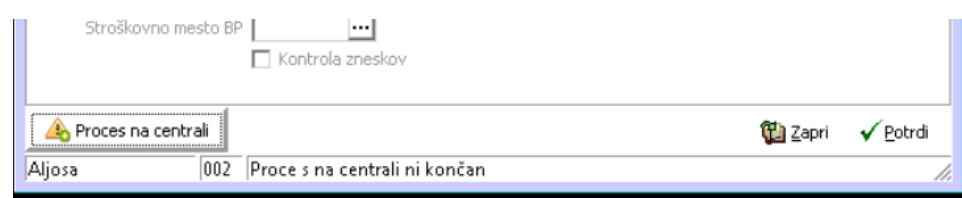

V kolikor bi želeli ponoviti obdelavo, se le-ta ne izvede, ampak se pojavi obvestilo:

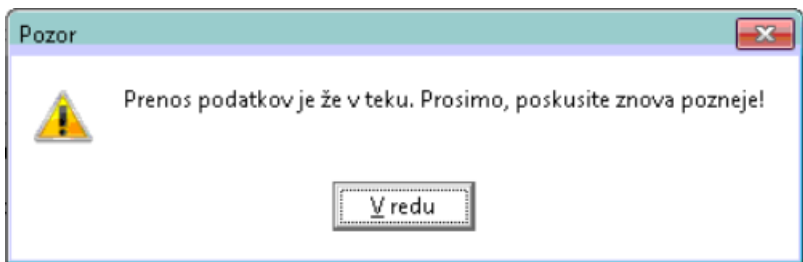

## **Ročni zagon poročila za prenos knjižb**

V kolikor s takih ali drugačnih razlogov ne moremo počakati za izvedbo poročila za prenos, lahko v iCenter vstopimo kot skrbnik in poročilo ročno zaženemo.

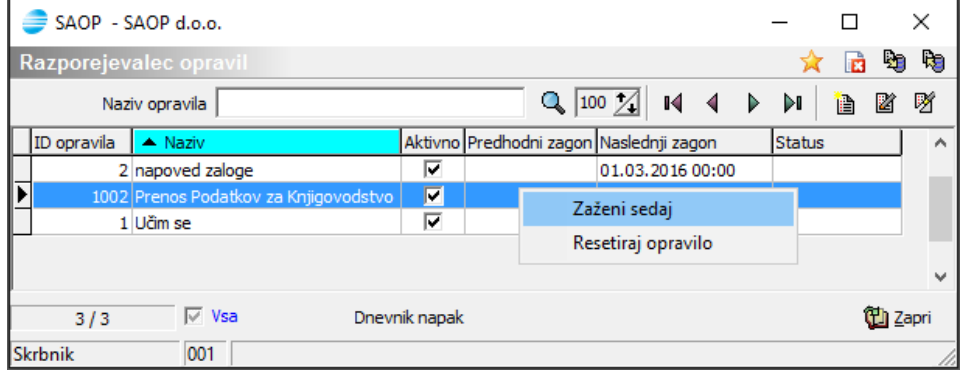

Po izvedbi poročila se knjižbe pojavijo v posrednem knjiženju DK in zapisi vDDVn.